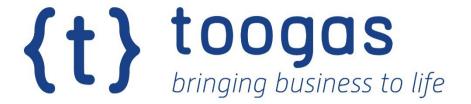

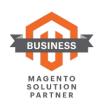

# Easypay Module

## • Installation instructions for Magento 2.3

- 1. Extract the .zip file at the root of the Magento installation
- 2. To install and activate the module you must run the following commands:
  - php bin/magento module:enable Toogas Easypay
  - php bin/magento setup:upgrade
  - php bin/magento setup:di:compile
  - php bin/magento setup:static-content:deploy

### Installation of the update for magento 2.3

The upgrade process is the same as installation with the apart from having to be removed from the previous module before extracting the contents of the new .zip installation.

## Setup instructions for Magento 2.3

#### General

After logging in to Backoffice Magento, you must access the Easypay payment methods and make the general settings:

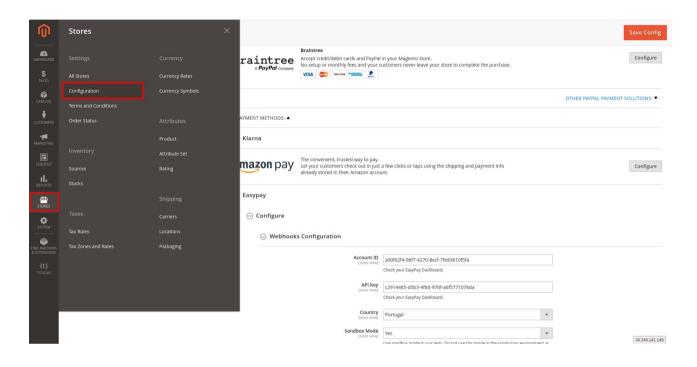

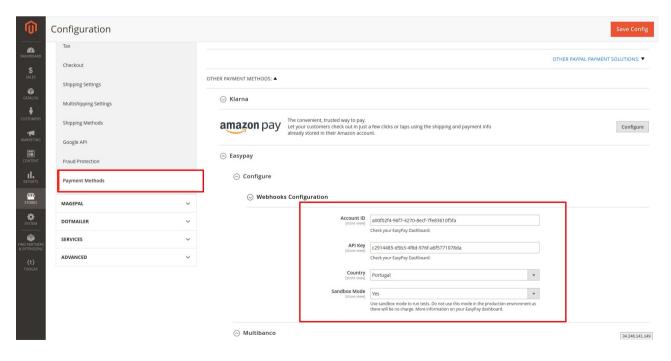

- Account ID
- API Key
- **Country** Portugal by default.
- **Sandbox Mode (Yes/No)** –If you selected "Yes", we are over a testing environment, otherwise we are over the productive environment;

To get the Account ID and API Key of the productive environment, you must access the following address:

**Easypay Live URL**: https://www.easypay.pt/pt

To get the Account ID and API Key from the test environment, you must access the following address:

**Easypay Test URL**: https://backoffice.test.easypay.pt

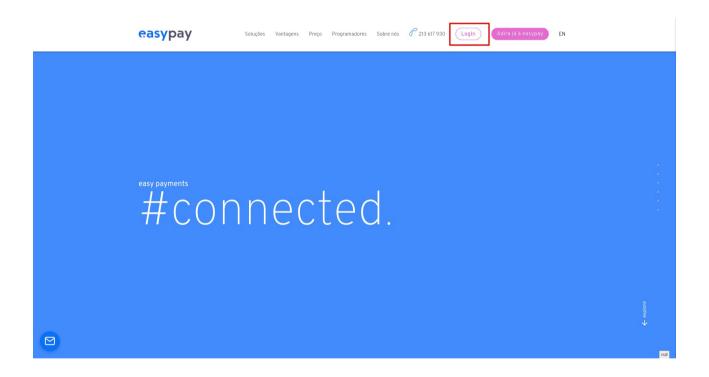

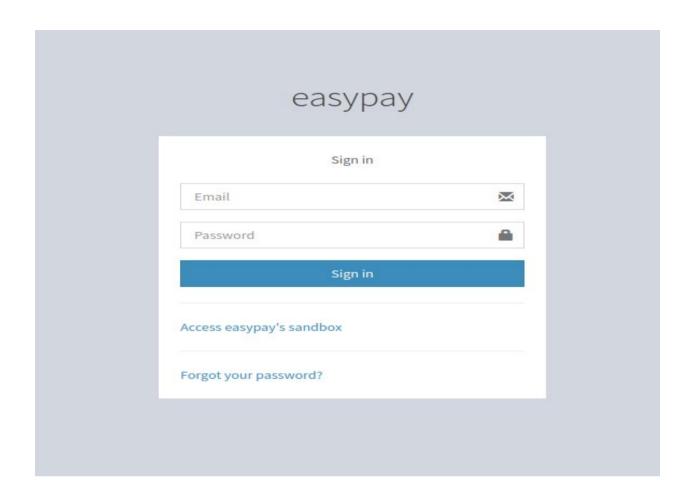

And after logging in, you should do the following steps:

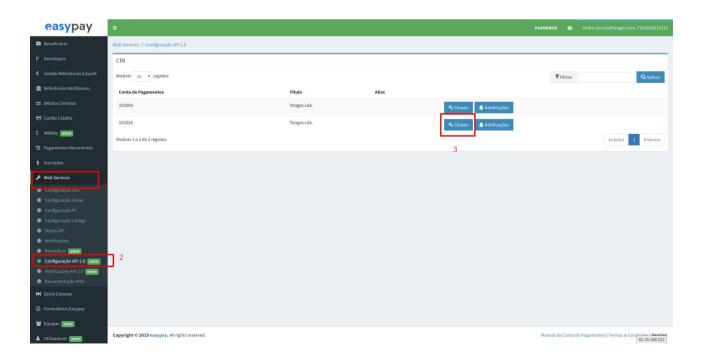

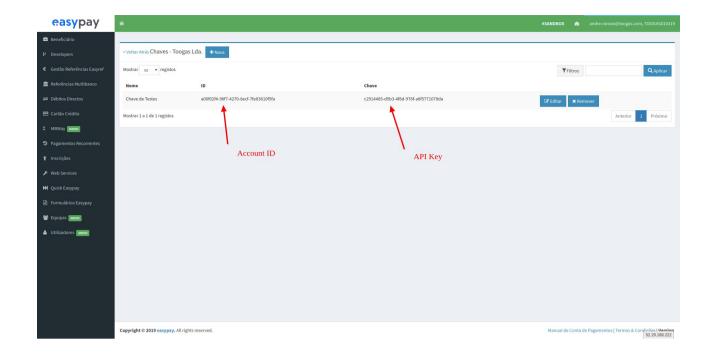

You should also configure the notifications on the Easypay interface side, as you can see in the following image:

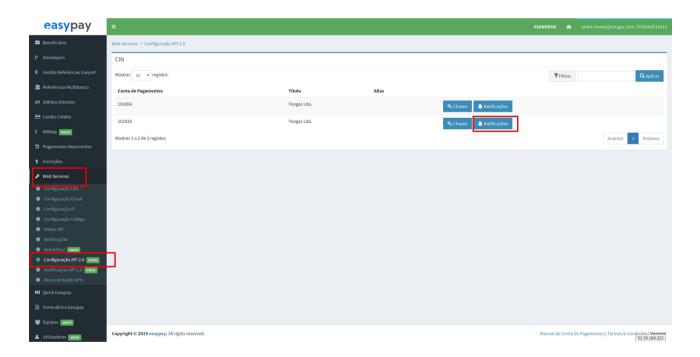

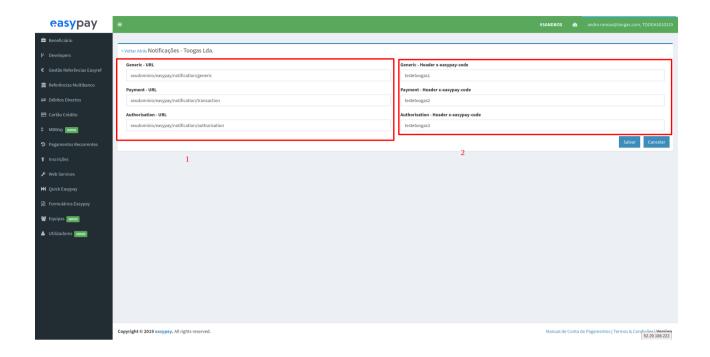

The Point 2 of the previous image is optional, but if you want to configure, you must go to the Magento BackOffice, enter the settings placed on EasyPay:

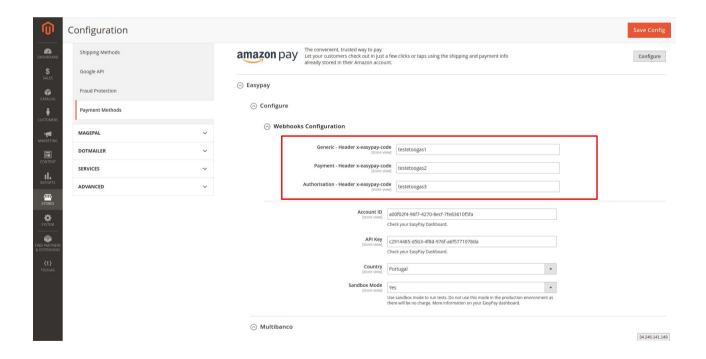

#### Multibanco

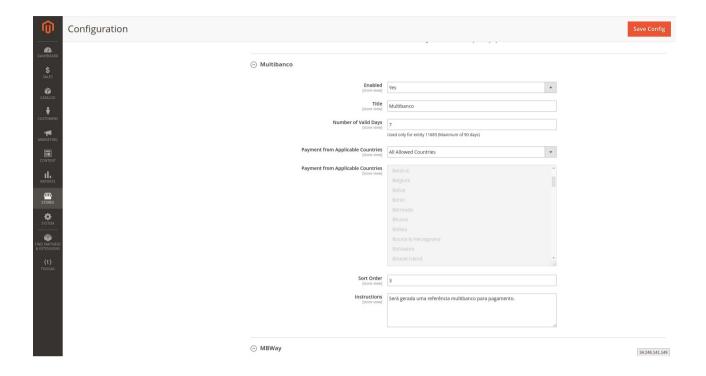

The <u>Multibanco</u> option has the following fields available:

- **Enabled (Yes/No)** If you selected "Yes", enable this payment option on the website. If you selected "No", disable this payment option.
- **Title** Payment title that will appear on the Website.
- Number of Valid Days Number of days the reference is valid. Used only for the 11683 entity. This option has a maximum duration of 90 days.
- Payment from Applicable Countries(All Allowed Countries / Specific Countries) - Valid countries for this payment option.
- **Payment from Applicable Countries** This second option is where you choose the set of valid countries for this payment option, if the previous option is populated with the "Specific countries" option.
- Sort Order Position of the payment method on the Website.
- Intructions Instruction field for more information on this method;

#### Credit Card

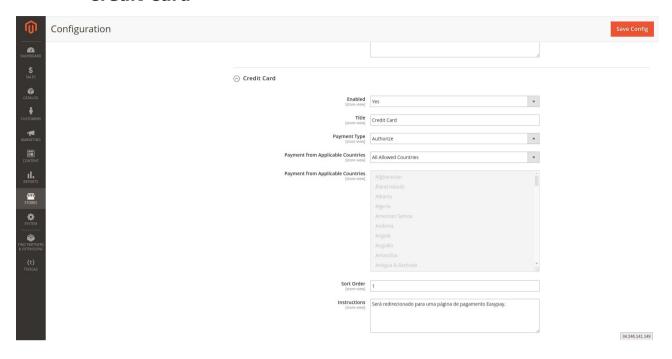

The <u>Credit Card</u> option has the following fields available:

- **Enabled (Yes/No)** If you selected "Yes" enable this payment option on the Website. If you selected "No", disable this payment option.
- Title Payment title that will appear on the Website.
- Payment Type (Authorize / Authorize and Capture) Payment type.
  If the option "Authorize" is activated, only the transaction value is
  authorized, and manual capture is made to order, otherwise, if the option
  "Authorize and Capture" is made the authorization and capture of the
  transaction value automatically.
- Payment from Applicable Countries(All Allowed Countries / Specific Countries) Valid countries for this payment option.
- **Payment from Applicable Countries** This second option is where you choose the set of valid countries for this payment option, if the previous option is populated with the "Specific countries" option.
- **Sort Order** Position of the payment method on the Website.
- Intructions Instruction field for more information on this method:

#### Mbway

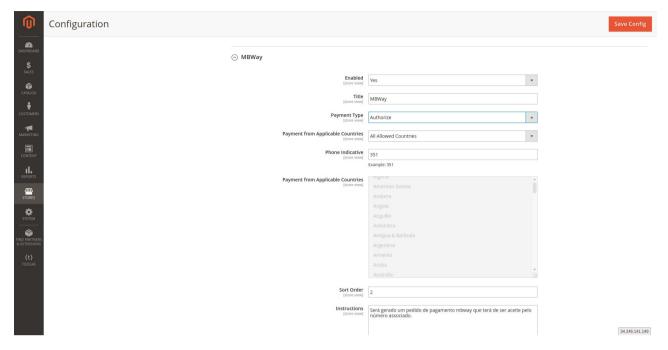

The Mbway option has the following fields available:

- **Enabled (Yes/No)** If you selected "Yes" enable this payment option on the Website. If you selected "No", disable this payment option.
- **Title** Payment title that will appear on the Website.
- Payment Type (Authorize / Authorize and Capture) Payment type.
  If the option "Authorize" is activated, only the transaction value is
  authorized, and manual capture is made to order, otherwise, if the option
  "Authorize and Capture" is made the authorization and capture of the
  transaction value automatically.
- Payment from Applicable Countries(All Allowed Countries / Specific Countries) Valid countries for this payment option.
- **Phone Indicative** By default, this field should always be 351 because this option is only available for Portugal.
- **Payment from Applicable Countries** This second option is where you choose the set of valid countries for this payment option, if the previous option is populated with the "Specific countries" option.
- Sort Order Position of the payment method on the Website.
- Intructions Instruction field for more information on this method;

#### "Boleto Bancário"

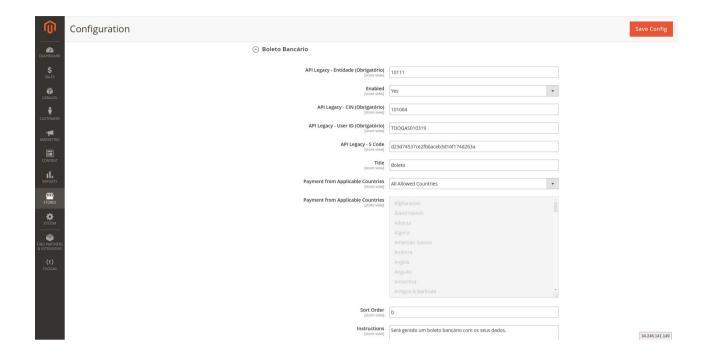

The "Boleto Bancário" option has the following fields available:

- API Legacy Entidade (Obrigatório) Default 10111.
- **Enabled (Yes/No)** If you selected "Yes", enable this payment option on the Website. If you selected "No", disable this payment option.
- API Legacy CIN (Obrigatório) CIN Customer's.
- API Legacy User ID (Obrigatório) User ID Customer's.
- API Legacy S Code Code that can be obtained from the Easypay interface side:

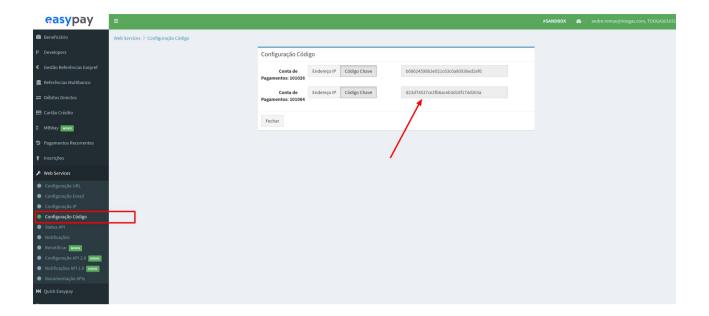

- Title Title of payment that will appear on the Website.
- Payment from Applicable Countries(All Allowed Countries / Specific Countries) - Valid countries for this payment option.
- **Payment from Applicable Countries** This second option is where you choose the set of valid countries for this payment option, if the previous option is populated with the "Specific countries" option.
- **Sort Order** Position of the payment method on the Website.
- Intructions Instruction field for more information on this method;

#### Frequent Payments

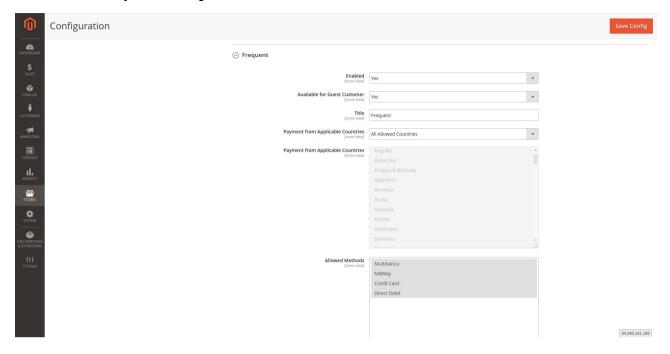

The <u>Frequent Payments</u> option has the following fields available:

- **Enabled (Yes/No)** If you selected "Yes", enable this payment option on the Website. If you selected "No", disable this payment option.
- Available por Guest Customer (Yes/No) If you selected "Yes", you
  enable this payment option on the Website for non-logged customers. If
  you selected "No", disable this option only for logged in clients.
- **Title** Payment title that will appear on the Website.
- Payment from Applicable Countries(All Allowed Countries / Specific Countries) - Valid countries for this payment option.
- Payment from Applicable Countries This second option is where
  you choose the set of valid countries for this payment option, if the
  previous option is populated with the "Specific countries" option.
- Allowed Methods- Methods allowed for this payment type;

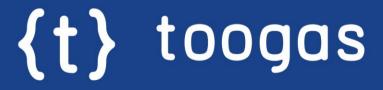

Telefones Geral Suporte

Suporte Email +351 223 758 172 +351 223 758 173 info@toogas.com Morada

Rua Antero de Quental, 351 4455-586, Perafita | Portugal